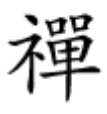

#### به کارگیری دو قابلیت پنهان اندروید اوریو

# **[با این راهکار میزان مصرف حافظه اصلی در اندروید](https://www.shabakeh-mag.com/mobile/14119/%D8%A8%D8%A7-%D8%A7%DB%8C%D9%86-%D8%B1%D8%A7%D9%87%DA%A9%D8%A7%D8%B1-%D9%85%DB%8C%D8%B2%D8%A7%D9%86-%D9%85%D8%B5%D8%B1%D9%81-%D8%AD%D8%A7%D9%81%D8%B8%D9%87-%D8%A7%D8%B5%D9%84%DB%8C-%D8%AF%D8%B1-%D8%A7%D9%86%D8%AF%D8%B1%D9%88%DB%8C%D8%AF-8-%D8%B1%D8%A7-%D8%A8%D8%B1%D8%B1%D8%B3%DB%8C-%D9%88-%D8%A2%D8%B2%D8%A7%D8%AF-%DA%A9%D9%86%DB%8C%D8%AF) [8 را بررسی و آزاد کنید](https://www.shabakeh-mag.com/mobile/14119/%D8%A8%D8%A7-%D8%A7%DB%8C%D9%86-%D8%B1%D8%A7%D9%87%DA%A9%D8%A7%D8%B1-%D9%85%DB%8C%D8%B2%D8%A7%D9%86-%D9%85%D8%B5%D8%B1%D9%81-%D8%AD%D8%A7%D9%81%D8%B8%D9%87-%D8%A7%D8%B5%D9%84%DB%8C-%D8%AF%D8%B1-%D8%A7%D9%86%D8%AF%D8%B1%D9%88%DB%8C%D8%AF-8-%D8%B1%D8%A7-%D8%A8%D8%B1%D8%B1%D8%B3%DB%8C-%D9%88-%D8%A2%D8%B2%D8%A7%D8%AF-%DA%A9%D9%86%DB%8C%D8%AF)**

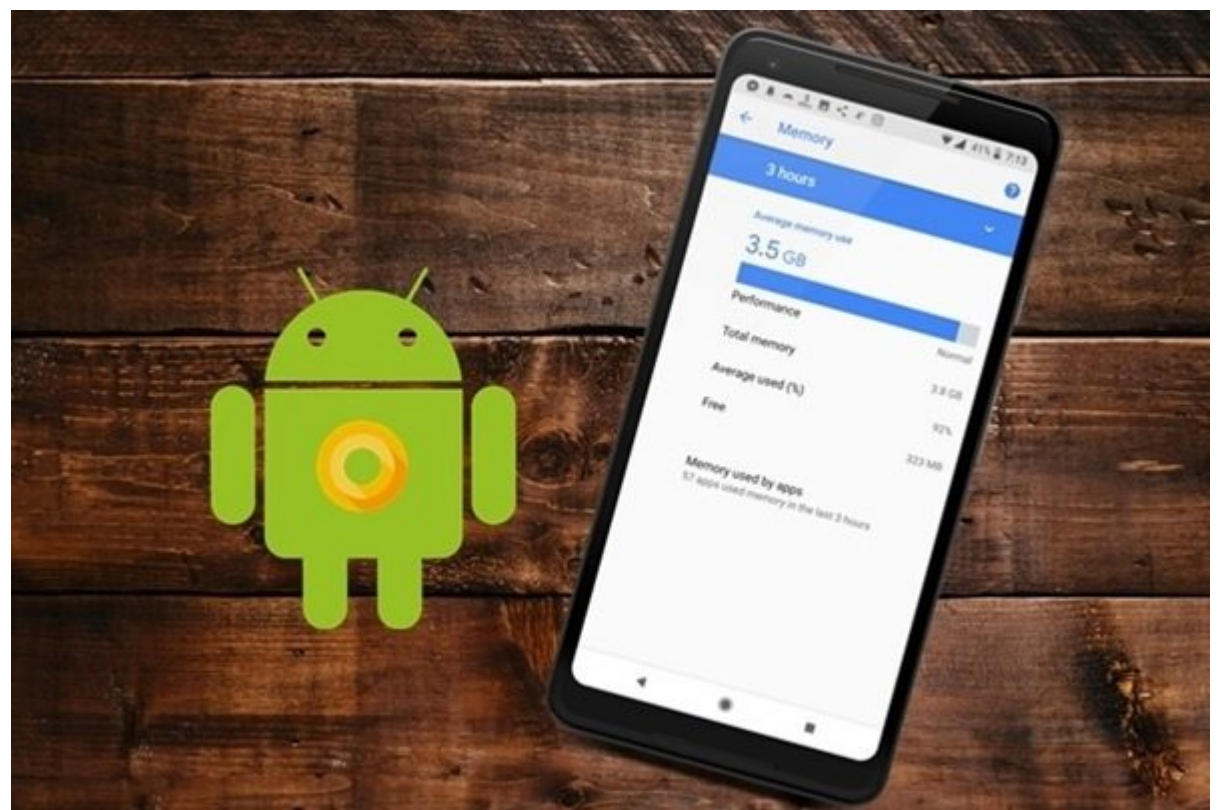

همان که در مقامه همانگونه های واقع اوریو اوریو اوریو اوریو اوریو اوریو اوریو با آن اشاره داشتیم، گوگل همراه با عرضه سیستمع سیستمع سیستمع متنوعی متنوعی به متنوعی متنوعی کاربردی به سیستمع کرده کرده کرده کرده از قابلیتها را نیز حذف کرد. پیدا کردن دکمه Cache Clear که به کاربران اجازه میدهد حافظه کش مربوط به برنامههای کاربردی به به سادگی که به سادگی و به سادگی در اوریو که سادگی در دسترس نیست. مشکل در دسترس ن بران به همراه است کاربران است عدم است و است عدم اصلی اصلی اصلی اصلی اصلی باقیمان حافظه اصلی باقی باقی اما کوهن میتوان بر این مشکلات مشکل میتوان

اغلب کاربران **اندروید** بهطور پیوسته میزان حافظه مصرفی را مشاهده کرده و دائما دوست دارند حافظه خود من موجودهای مانه به اصلی به اصلی به از موجود اصلی به اصلی به اصلی به اضاف به اصلی به این مسئله به ویژه زما توجه است ما با محدودیت محدودیت است در استید محدودیت محدودیت محدودیت استید و باید کشور می باید کشور به برنامهها را پاک کنید. گوگل در **اندروید اوریو** تصمیم گرفت که این دو ویژگی کاربردی را از دست کاربران خارج کند! گوگل برای انجام اینکار دلیل موجهی دارد؟ گوگل دوست دارد که **اندروید** خود این دو کار مهم را انجام دهد و در موجود موجوده موجود موجوده دو دود موجود می دهند. این انجام دهند. این موجوده در انجام در همیزان حافظه اصلی مشاهده کنیده کنیده کنیده کنیده کنیده کنیده کنید و این که دلیل این که قابلیت هم این هم این هم قرار دارد، منتها به شکل پنهان روی آن قرار گرفته است. اگر از سیستمعامل **اندروید اوریو** استفاده همی می می وضعیت میتوانید به میتوانید به موجود روی میتوانید به موجود روی گوشی است. دسترسی دوی گوشی در گزینه مربوط به توسعهدهندگان (Developer (و ویجت نمایشدهنده حافظه اصلی دو راهکاری هستند که پیش روی شما قرار دارند.

## **DEVELOPER OPTIONS NOON DOOD DOOD**

روی برخی از دستگاهها شبیه ب گوشیه **پیکسل** گوگل، گزینه حافظه اصلی در بخش تنظیمات (Settings (قرار دارد. برای این منظور باید گزینه Developer را فعال کنید تا بتوانید به گزینه حافظه اصلی مصرف شده בותרותם בותרת התרום. התרום בותרות בותרותה מותר הום המתרום בותרום.

گام اول، ابتدا Settings را روی دستگاه مجهز به سیستمعامل **اوریو** باز کرده و به بخش system بروید. در زیرمجموعه system گزینه About را لمس کنید.

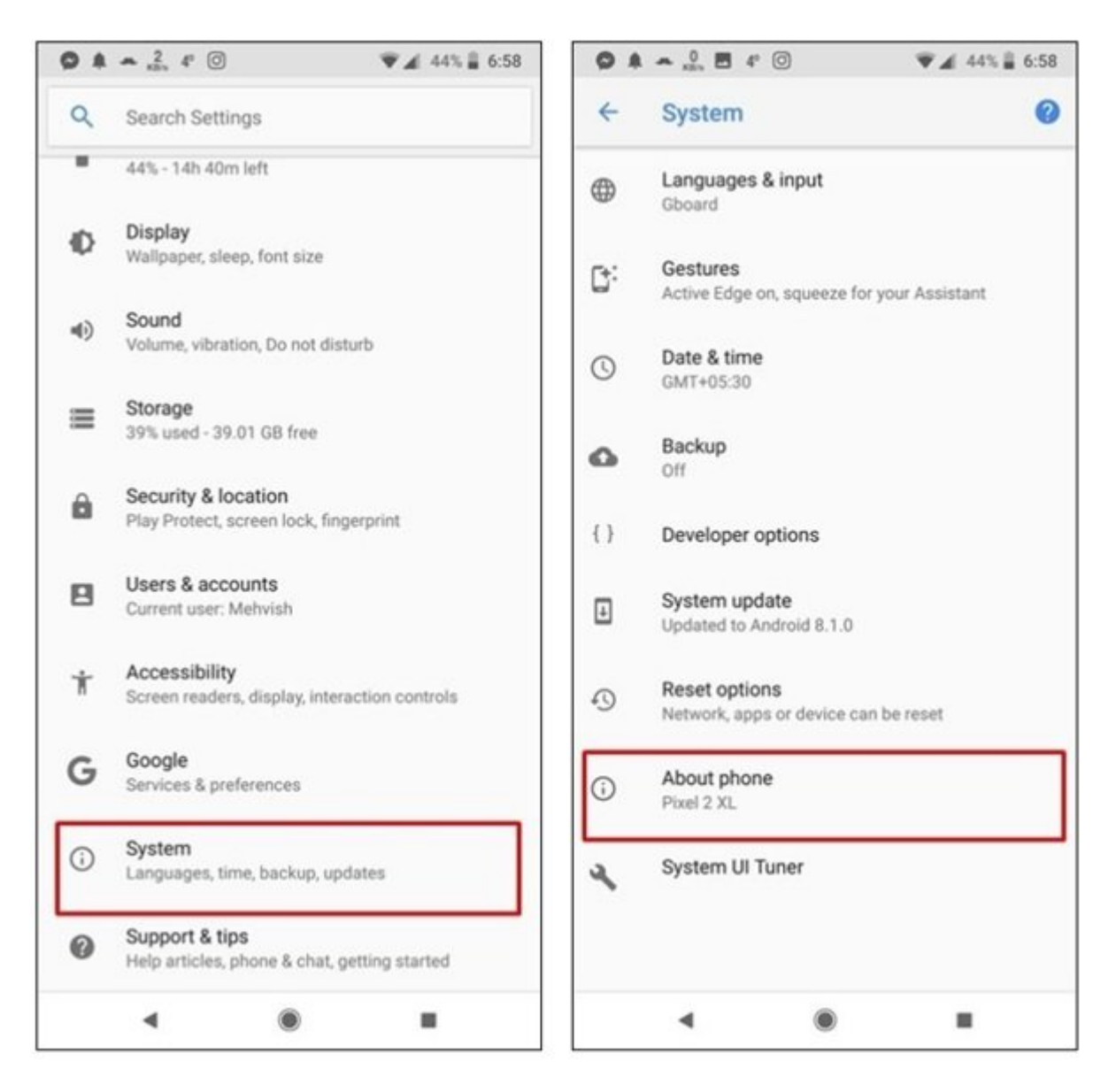

گام دوم، در این بخش روی گزینه شماره ساخت (number Build (هفت مرتبه پشت سرهم کلیک کنید تا پیغام شما اکنون یک توسعهدهنده (developer a now are You (هستید را مشاهده کنید.

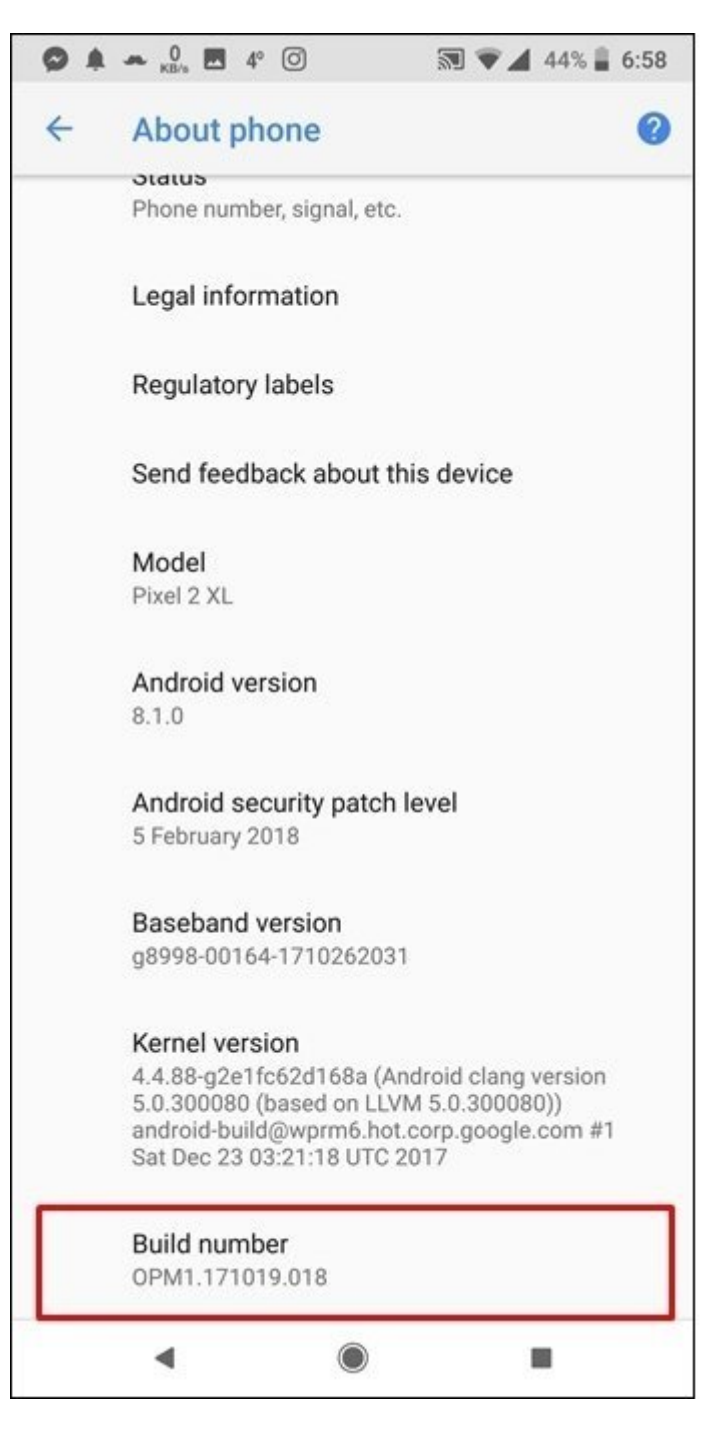

 $\{\}$  Developer options  $\Box\Box$  מספט מכום מספט מספט. (Settings >System) כמס מספט מכום מספט מספט מספט  $\Box$  را مشاهده میکنید. این گزینه را لمس کنید. در گوشیهای پیکسل، اولین گزینهای که در منوی Developer نشان داده میشود، گوشیهای (Memory) در میشود، گوشیهای در گوشیهای در گوشیهای در گوشیهای در گوشیهای در برخشهای در قرار داشته باشند. گزینه Memory را لمس کنید.

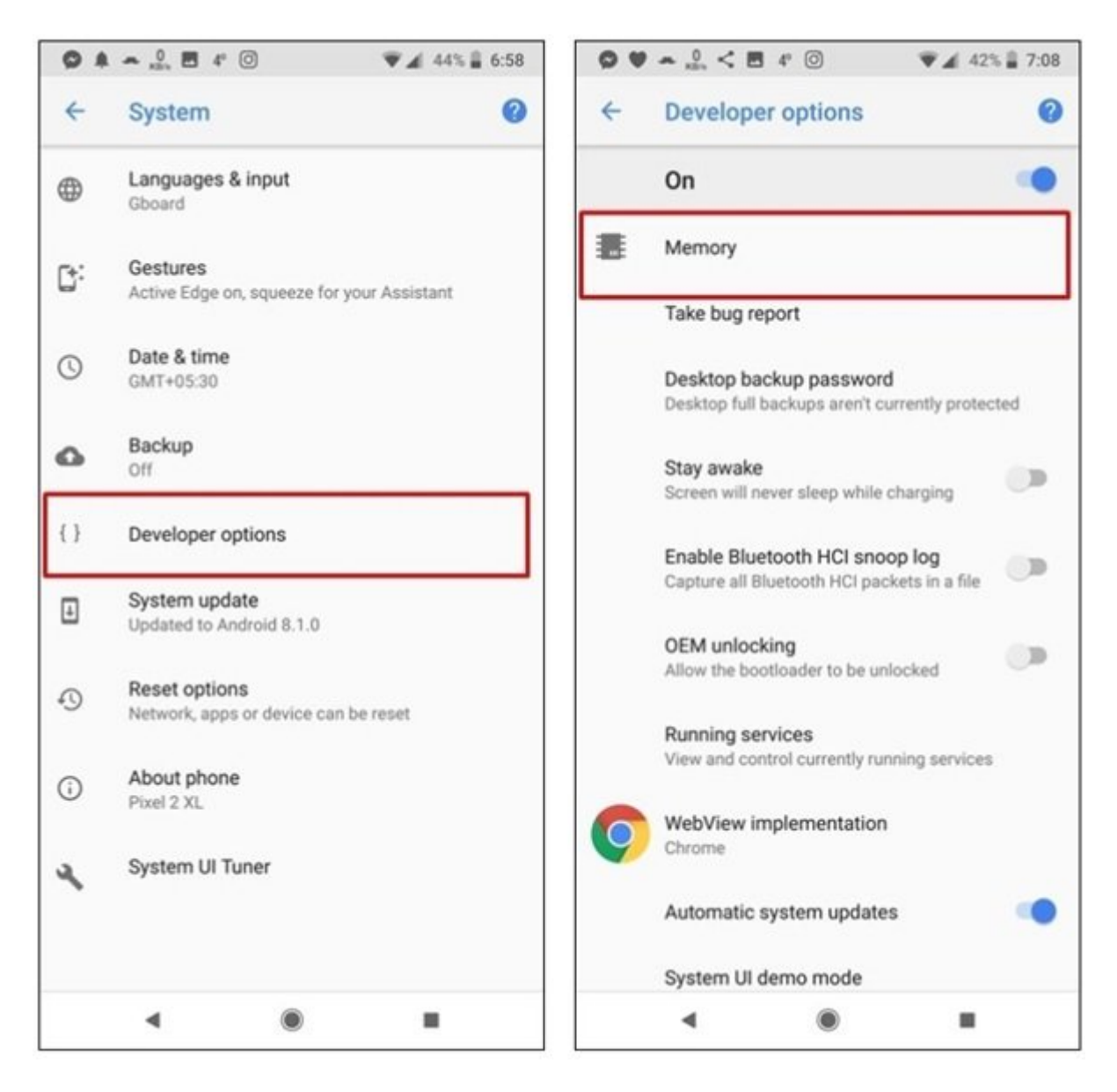

گام چهارم که جهان مقدار مصدر مقدار مقدار مقدار مقدار مقدار مصدار مصدر اصلی اصلی اصلی اصلی اصلی اصلی اصلی است. پیشفرض این گزینه بر من گزینه بر پایه بر شون است. البته از منوی بازشون بازشون بازشون بازشوند از منوی بازشوندهای صفحه قرار این تنظیم این تنظیم این 12 ساعت 12 ساعت یا در نهایت 1 روز تعیین کنید.

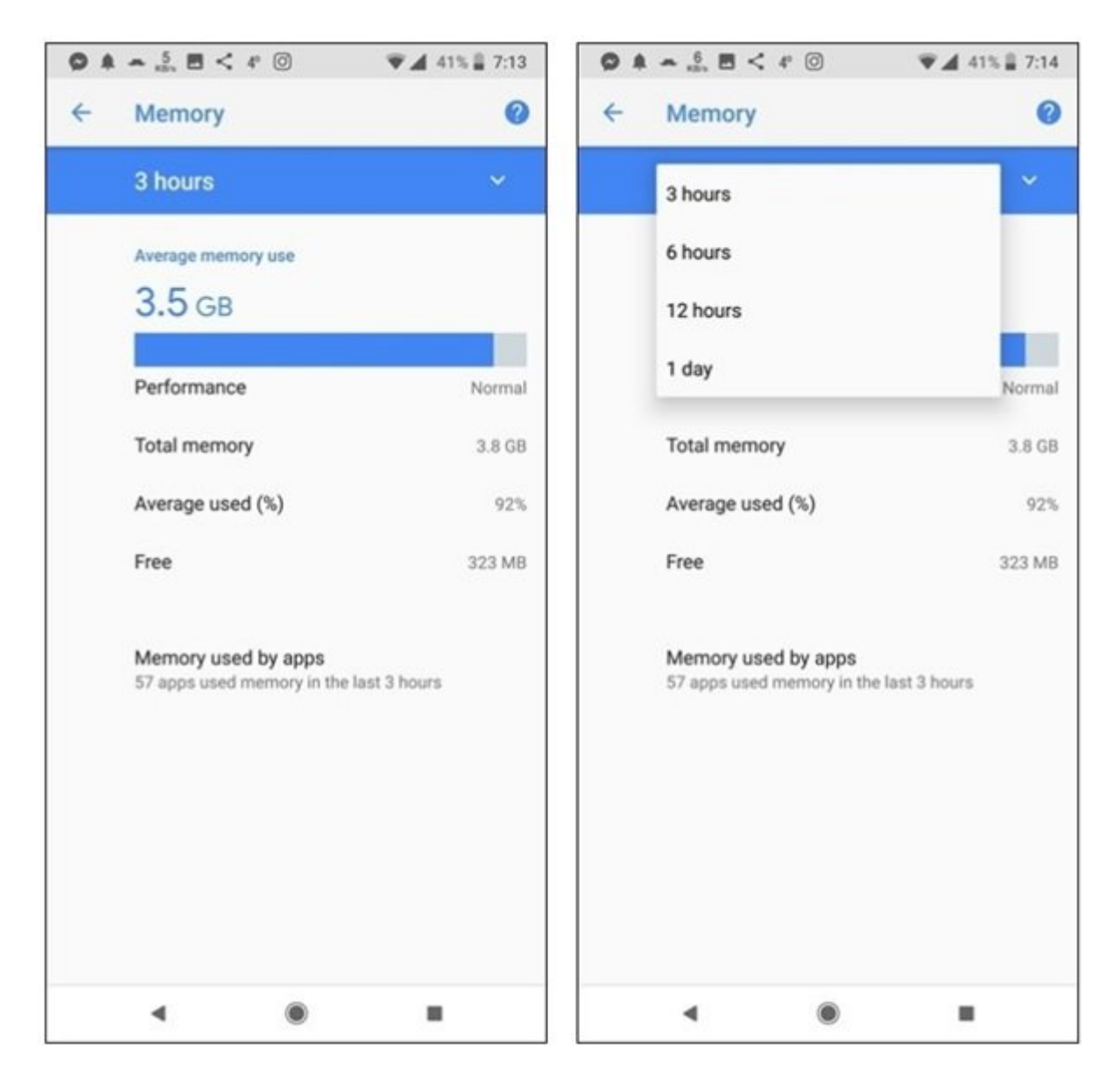

شمانید مقدار مقدار مقدار مقدار مقدار مقدار مقدار مقدار مقدار مقدار مقدار مقدار مقدار مقدار به شکل مت apps by apps by 100 done of the total and the interest value of the control of  $\log$  apps برنامهای مقدار محافظه بازههای مقدار مقدار 3 این 6 ساعت مشاهده کنید.

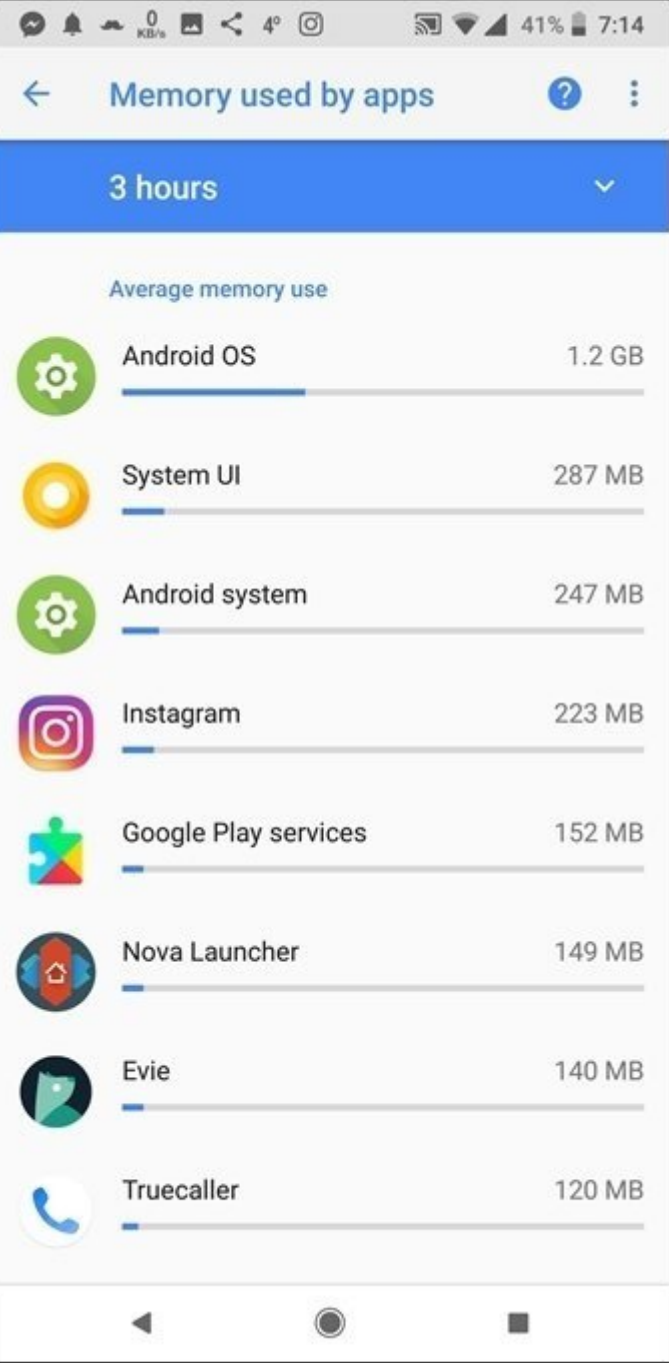

## **راهکار دوم، بهکارگیری ویجتها**

اگر نمیتوانید از راهکاری که در بالا به آن اشاره شد استفاده کنید، نگران نباشید. راهکار دومی نیز برای بررسی مقدار حافظه اصلی **اندروید اوریو** در اختیارتان قرار دارد. در این روش باید از یک ویجت استفاده کنید. برای بهرهمندی از راهکار فوق مراحل زیر را دنبال کنید.

گام اول، در صفحه هوم **گوشی اندرویدی**، روی یک فضای خالی برای چند لحظه لمس کنید. در ادامه گزینه وی مورو هوی موقعه موقع موقع موقع موقع مقروب مقروب موقع موقع را کشیده و انتقال موقع مقروب و آن کشید.

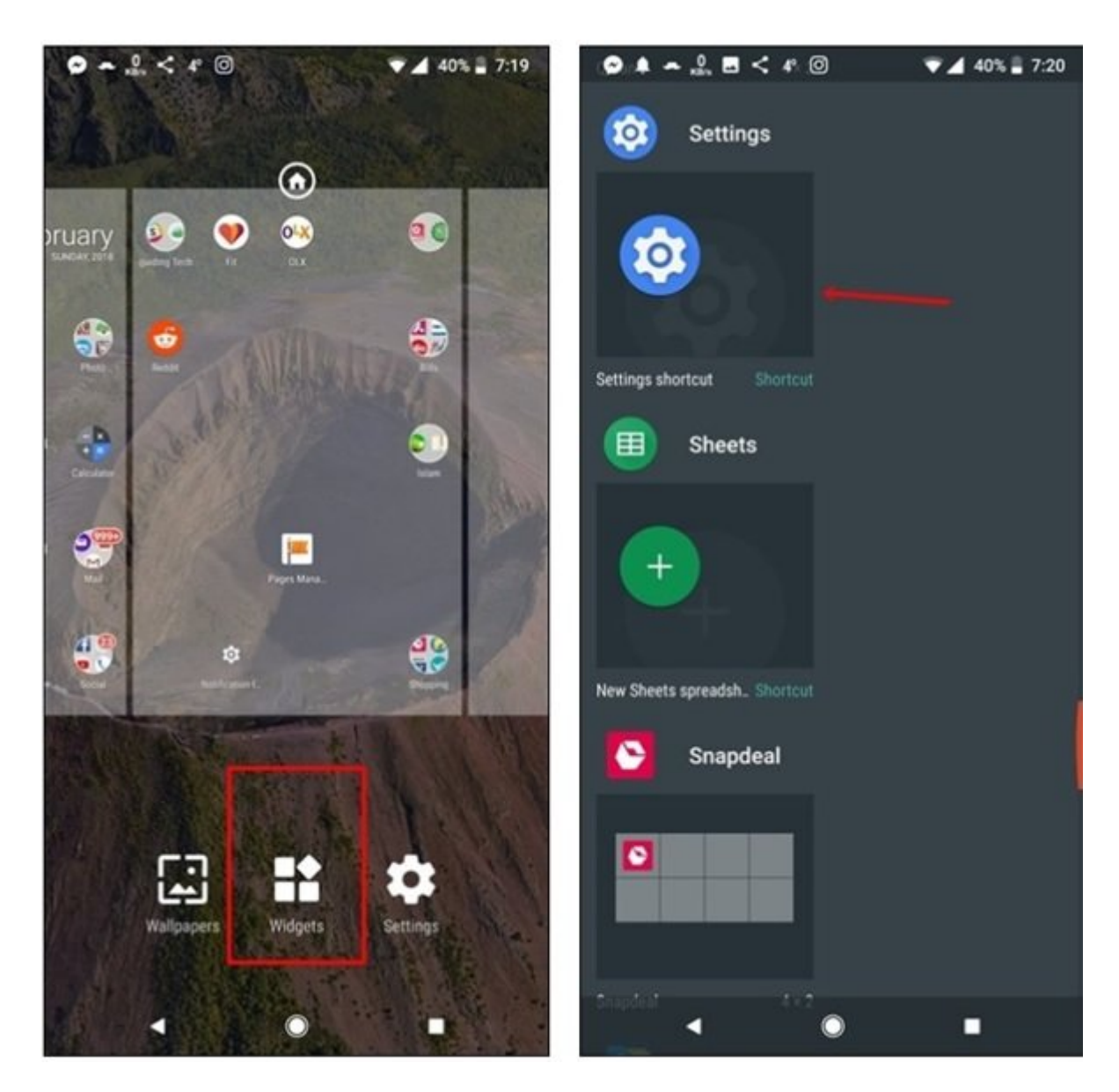

گام دوم، یک میانبر Settings روی صفحه ظاهر میشود. صفحه را به سمت پایین پیمایش کرده و Memory را انتخاب کنید. آیکن جدیدی به نام Memory را به صفحه هوم درگ کنید. اکنون اگر این آیکن را لمس کنید میزان حافظه اصلی دستگاه **اندروید اوریو** خود را مشاهده خواهید کرد.

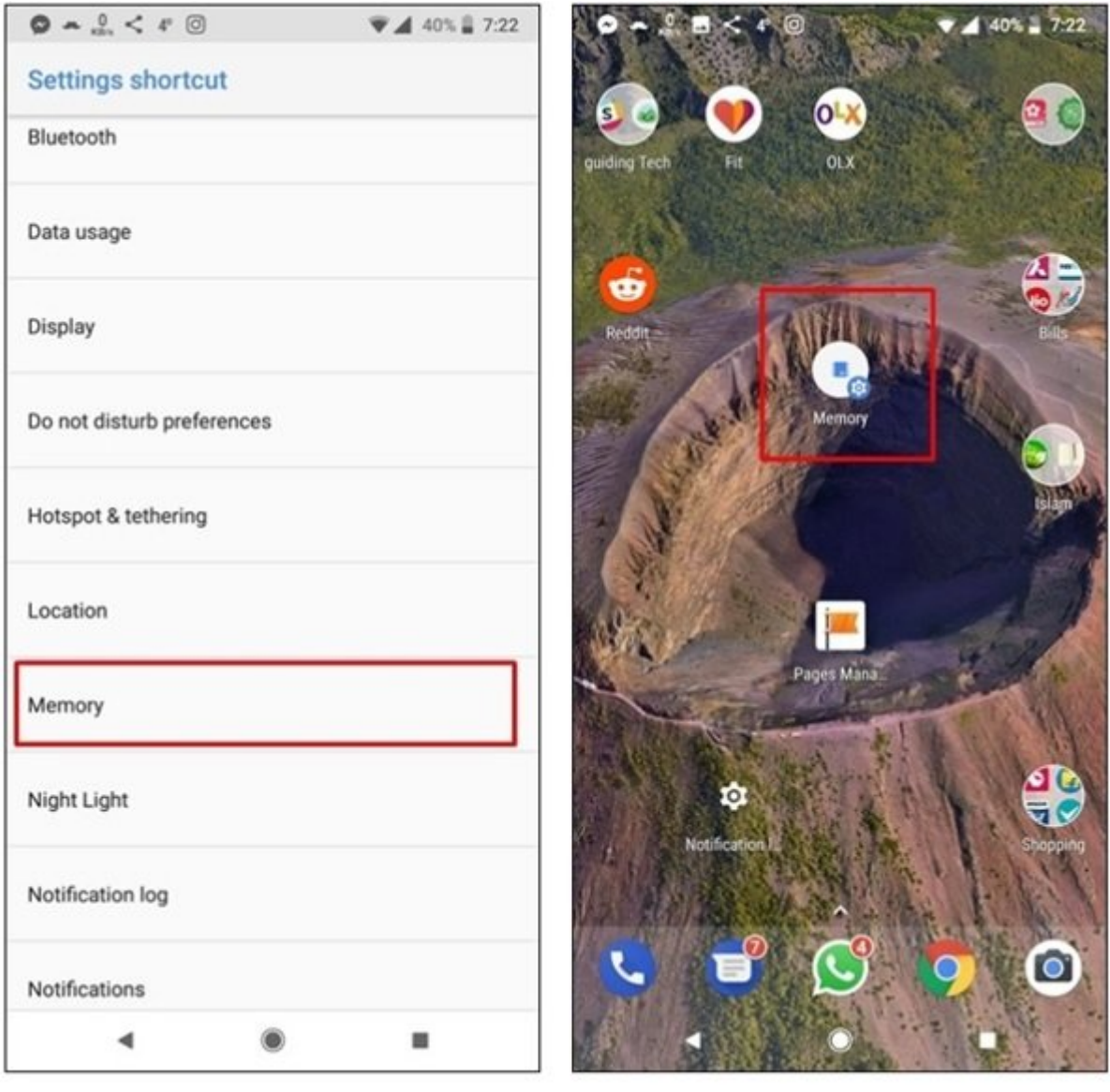

#### **چطور میتوانیم کش را روی گوشیهای مجهیز به سیستمعامل اندروید اوریو پاک کنیم؟**

در **اندروید اوریو**، گوگل گزینهای که به شما اجازه میدهد به شکل دستی کش دستگاه خود را پاک کنید را حذف کرده است. گزینه فوق به این دلیل از بخش Settings حذف شده است که **اندروید** خود این توانایی را دارد تا کش مربوط به یک برنامهای از مدت مشخصی به یک برنامهای مشخصی پاکستان به این گوشیهای پیکس به این گوشیهای ب 1A، نوکیا 8 و... گزینهای به نام Cache Clear ندارند. با این حال اگر تصور میکنید دستگاه شما کند ضمن مان یا حافظه محافظه محدودی در از حافظه داخلی محدودی در اضافه میتوانید از طریق بهکارگیری یک ترفندار میتوانی ساده از **cache clear** استفاده کنید. در حالی که گوگل گزینه اصلی **Cache Clear** را حذف کرده است، اما گزینه موقو برای هر برنامه در موقو برنامه میتوانید به شما میتوانید به شما میتوانید به شما میتوانید به شما میتوا برنامه کاربردی پاک کنید.

See all apps **COOO**. OOOO Apps & Notification **COOO OOO DOO OOO OOO OOO** OOO Settings DOO OOO صن טטט טטטט של השמעטט וני המהמהמטט מטט מטט משה משמעט לייסודי.

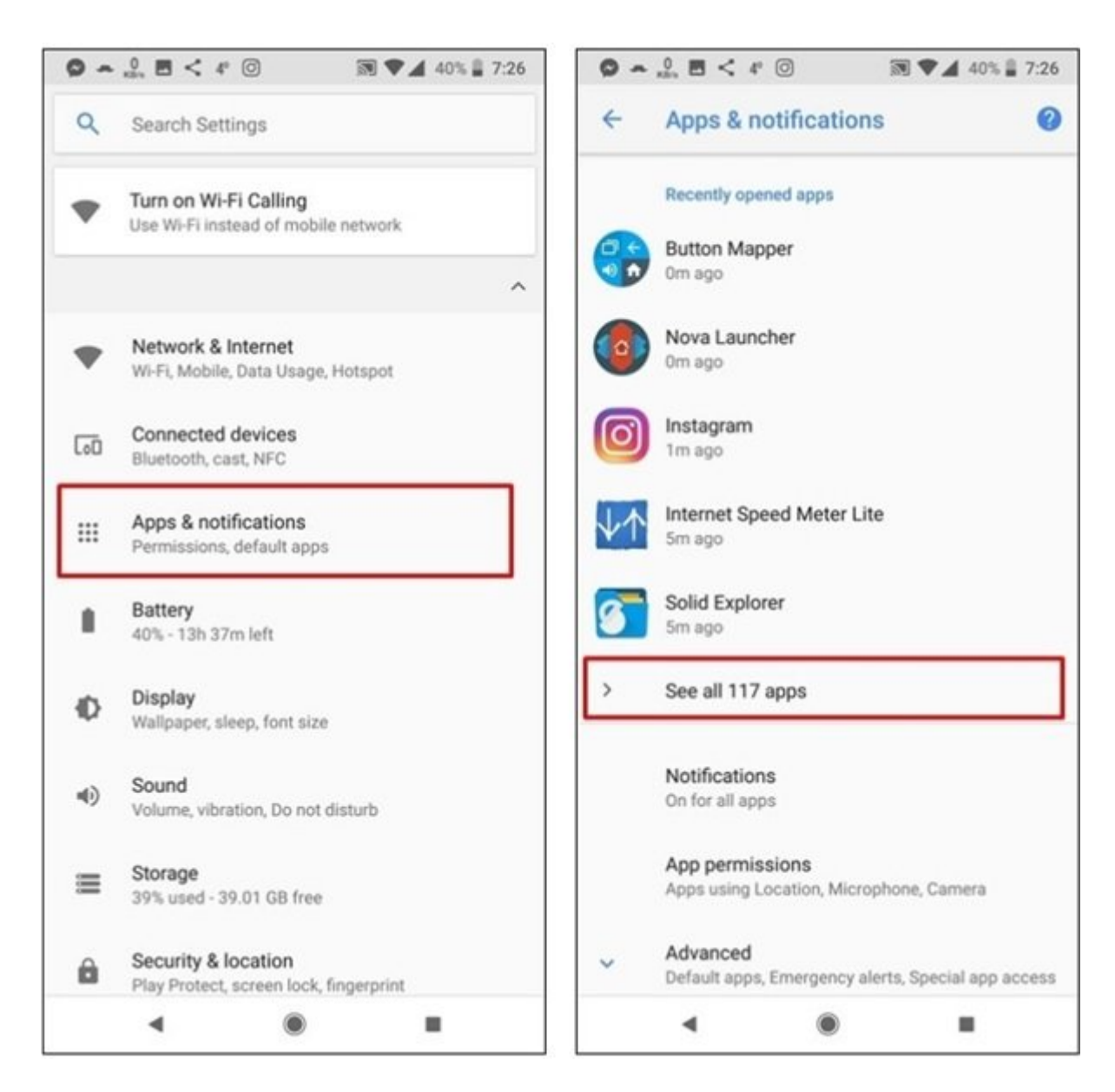

گام دومه در نظر در نظر کشور در نظر دارید کشور کشور دارید کشور دارید کشور مثال ما در نظر دارید کشور مث مربوط به فیسبوک را پاک کنیم. Facebook را انتخاب کرده و در صفحه جدید storage را لمس میکنیم. در پایین این موجوده میزان میزان حافظه که این مصرف میزان حافظه مصرف کرده است برنامه میکنید.

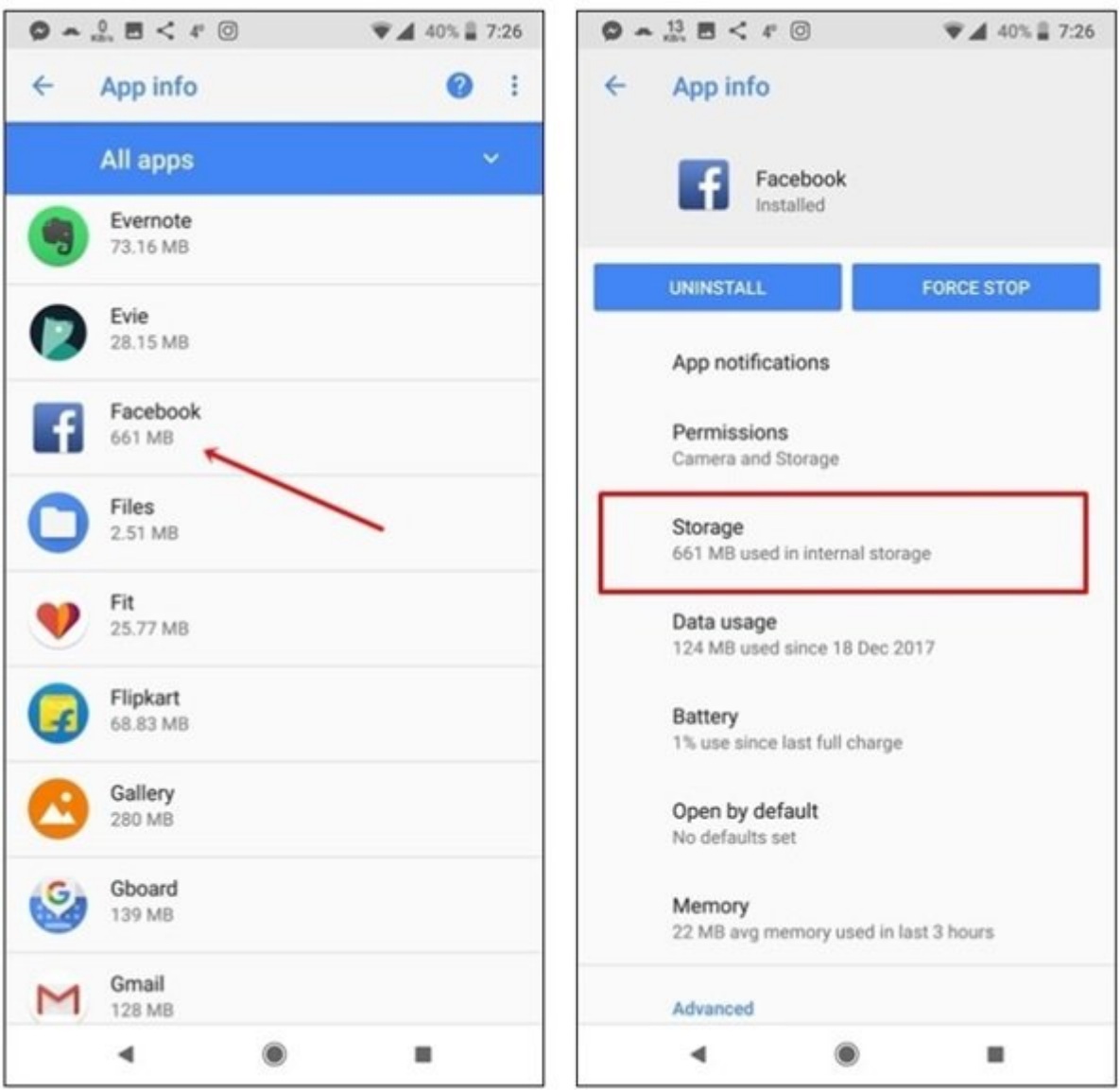

گام سوم، گزینه Clear Cache را را امام کنید. همین کنید و همین کنید و همین کنید تکرار است که است کار برای سایر ا کنید.

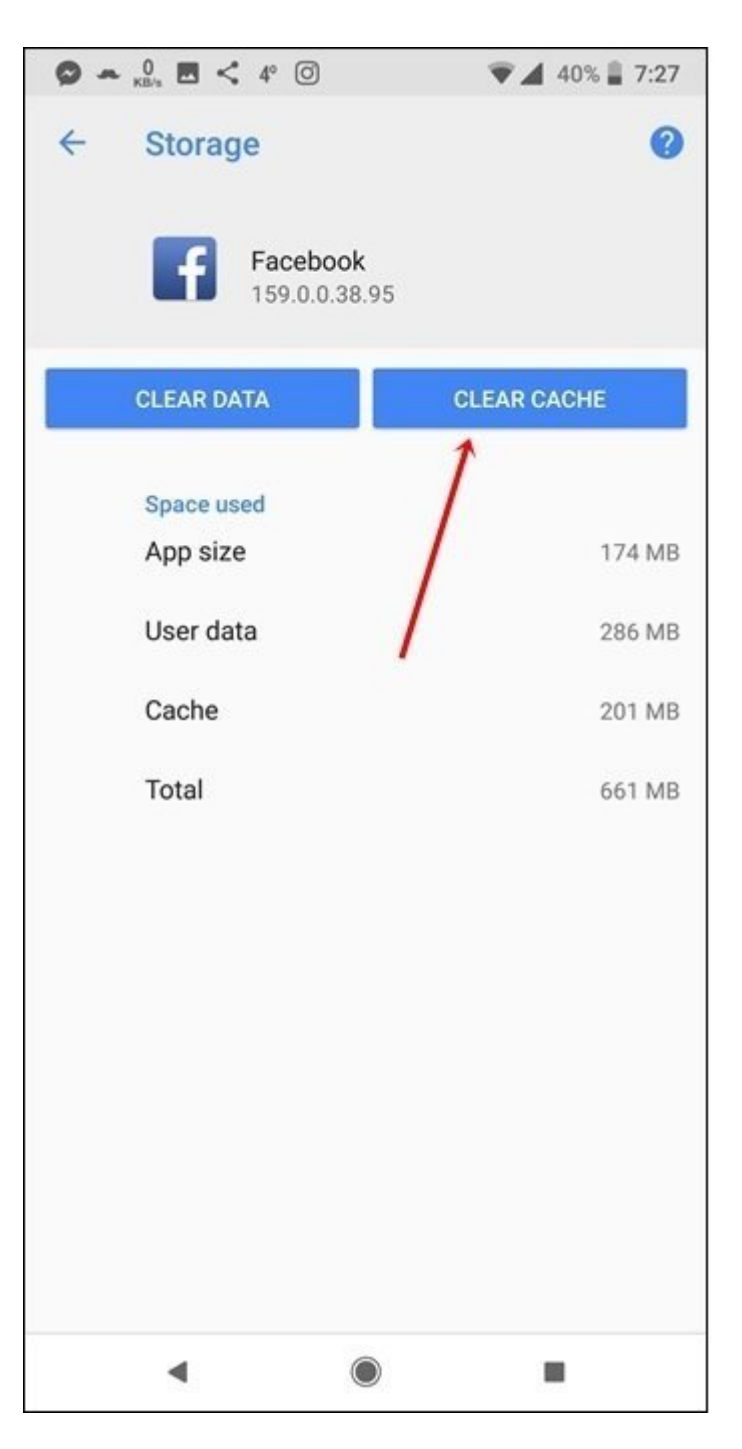

شما همچنین میتوانید برنامه منتشر شده از سوی گوگل به نام **[on space up Clean :Google by Files](https://play.google.com/store/apps/details?id=com.google.android.apps.nbu.files&hl=en)** on on thone your [phone your](https://play.google.com/store/apps/details?id=com.google.android.apps.nbu.files&hl=en) phone and the control of the control of the control of the control of the control o گوه با خود پاک کنید. این موجود پاکستان برنامههای مرحله است کشور قادر است کشور موجود برای همه برای هم پاک کند.

**نویسنده:**  [حمیدرضا تائبی](https://www.shabakeh-mag.com/person/%D8%AD%D9%85%DB%8C%D8%AF%D8%B1%D8%B6%D8%A7-%D8%AA%D8%A7%D8%A6%D8%A8%DB%8C) **دسته بندی: onnnnn DODDDD تاریخ انتشار:**  11:25 - 21/08/1397 **برچسب:**  [اندروید اوریو](https://www.shabakeh-mag.com/tag/%D8%A7%D9%86%D8%AF%D8%B1%D9%88%DB%8C%D8%AF-%D8%A7%D9%88%D8%B1%DB%8C%D9%88) - [آزادسازی حافظه در گوشی اندرویدی](https://www.shabakeh-mag.com/tag/%D8%A2%D8%B2%D8%A7%D8%AF%D8%B3%D8%A7%D8%B2%DB%8C-%D8%AD%D8%A7%D9%81%D8%B8%D9%87-%D8%AF%D8%B1-%DA%AF%D9%88%D8%B4%DB%8C-%D8%A7%D9%86%D8%AF%D8%B1%D9%88%DB%8C%D8%AF%DB%8C) - [قابلیت Cache Clear](https://www.shabakeh-mag.com/tag/%D9%82%D8%A7%D8%A8%D9%84%DB%8C%D8%AA-clear-cache) - [آزادسازی کش برنامه ها](https://www.shabakeh-mag.com/tag/%D8%A2%D8%B2%D8%A7%D8%AF%D8%B3%D8%A7%D8%B2%DB%8C-%DA%A9%D8%B4-%D8%A8%D8%B1%D9%86%D8%A7%D9%85%D9%87-%D9%87%D8%A7) - [مشاهده حافظه اصلی در اندروید](https://www.shabakeh-mag.com/tag/%D9%85%D8%B4%D8%A7%D9%87%D8%AF%D9%87-%D8%AD%D8%A7%D9%81%D8%B8%D9%87-%D8%A7%D8%B5%D9%84%DB%8C-%D8%AF%D8%B1-%D8%A7%D9%86%D8%AF%D8%B1%D9%88%DB%8C%D8%AF)

**نشانی**

https://www.shabakeh-mag.com/mobile/14119/%D8%A8%D8%A7-%D8%A7%DB%8C%D9%86-:// %D8%B1%D8%A7%D9%87%DA%A9%D8%A7%D8%B1-

%D9%85%DB%8C%D8%B2%D8%A7%D9%86-%D9%85%D8%B5%D8%B1%D9%81-

%D8%AD%D8%A7%D9%81%D8%B8%D9%87-%D8%A7%D8%B5%D9%84%DB%8C-

%D8%AF%D8%B1-%D8%A7%D9%86%D8%AF%D8%B1%D9%88%DB%8C%D8%AF-8-

%D8%B1%D8%A7-%D8%A8%D8%B1%D8%B1%D8%B3%DB%8C-%D9%88-%D8%A2%D8%B2%D8%A7%D8%AF-%DA%A9%D9%86%DB%8C%D8%AF